## **Que es Kicad?**

Kicad es compuesto por diferentes aplicaciones reunidas en el software: Eeschema para crear el esquemático de nuestro diseño, el editor de componentes, para editar o crear componentes que necesite nuestro proyecto, Pcbnew para llevar los componentes a una tarjeta impresa, el editor de footprints para editar o crear los footprints de algun componente, un visor de archivos gerber, un convertidor de fotos a componentes, una calculadora para PCB donde podemos calcular cosas como el ancho de los tracks, espaciado entre tracks, entre otros. Estas aplicaciones podemos verlas, en el

mismo orden cuando abrimos kicad

## **Eeschema**

En este software debemos crear el esquemático del circuito que queremos llevar a una tarjeta impresa, a la derecha se encuentra la barra de herramientas para que seleccionemos entre agregar un nuevo componente, realizar conexiones, entre otros, de todas formas recomendamos utilizar los atajos de teclado; estos los podemos mostrar con la tecla'?', con la tecla 'a', agregamos un componente nuevo, ya que son muchas librerías es mejor utilizar el filtro de búsqueda, si no encontramos el componente que requerimos es posible instalar mas librerias de componentes, también es posible encontrar más librerías que no fueron cargadas de manera predeterminada; para gestionar las librerías vamos a preferencias y seleccionamos las el gestor de librerías de

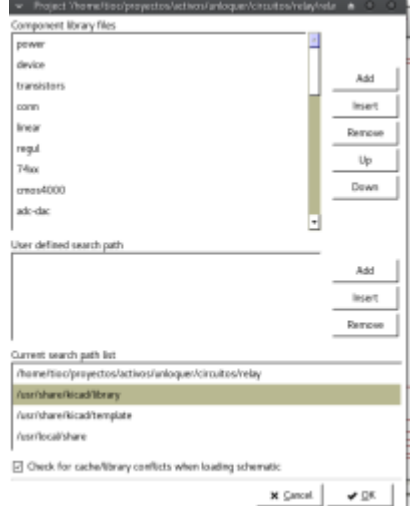

## componentes

Un posible proyecto en eeschema finalizado puede ser: Que no se nos olvide cerrar las conexiones con doble click, para asegurarnos que se hagan, Kicad cierra con un punto.

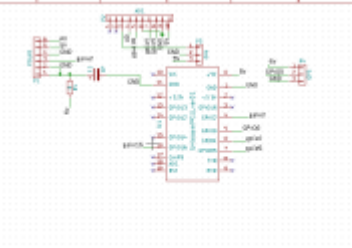

Cuando tenemos las conexiones listas, anotamos los componentes, revisamos conexiones eléctricas, asociamos footprints a los compomentes y exportamos el Netlist que luego lee Pcbnew para cargar la

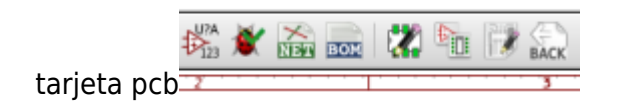

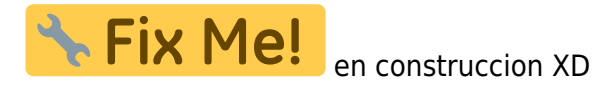

From: <https://wiki.unloquer.org/> -

Permanent link: **<https://wiki.unloquer.org/proyectos/tutoriales/kicad/intro>**

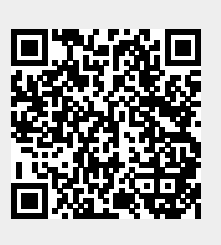

Last update: **2017/03/14 00:00**